## **Formation ENIR**

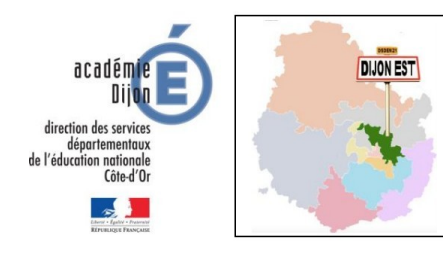

Pas à pas Draw, module de « dessin » de LibreOffice

*Les fondamentaux*

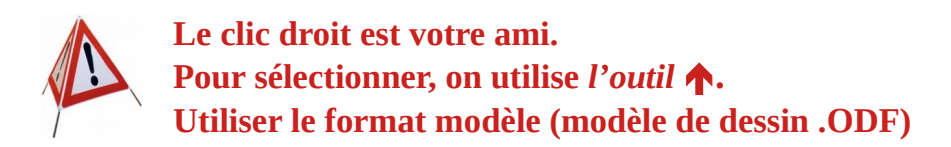

- Changer le format de page (passer en paysage) ÷ *Page / Propriétés / Paysage*
- Insérer une image **College** *Insérer / Image*
- Gérer les pages

*Clic droit sur l'image de la page à gauche dans le « chemin de fer » :*

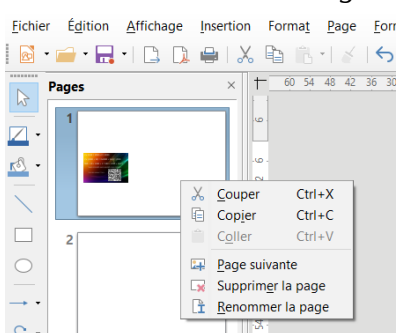

*on peut copier, coller, supprimer, ajouter ou renommer une page.*

Écrire du texte ÷

Sélectionner *l'outil dans la barre de menu. Cliquer dans la page puis* 

*écrire le texte. Le clic doit permet de modifier les paramètres du texte.*

**→** Utiliser les formes géométriques

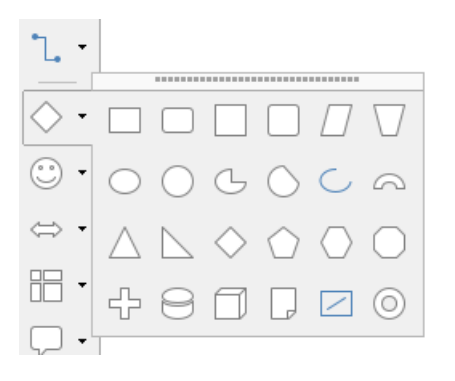

*Le clic doit avec l'outil* ↑ *permet de modifier les paramètres de la forme.*

Grouper des objets *Sélectionner avec l'outil les formes à grouper puis utiliser le clic droit (Grouper).*

## Bloquer les objets (position et/ou taille)

*Sélectionner avec l'outil la forme à bloquer puis utiliser le clic droit (Position et taille).*

Gérer les plans *Sélectionner avec l'outil*  $\uparrow$  *la forme puis utiliser le clic droit (Disposition).*